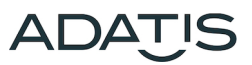

# **Quick start guide TIME RECORDING**

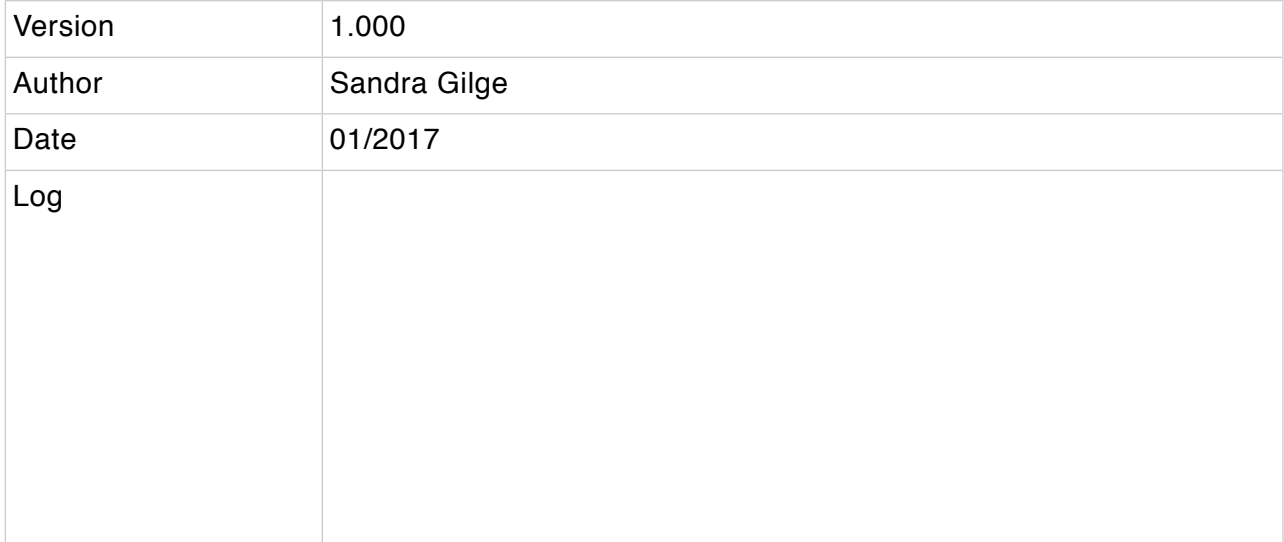

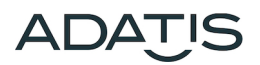

**Content**

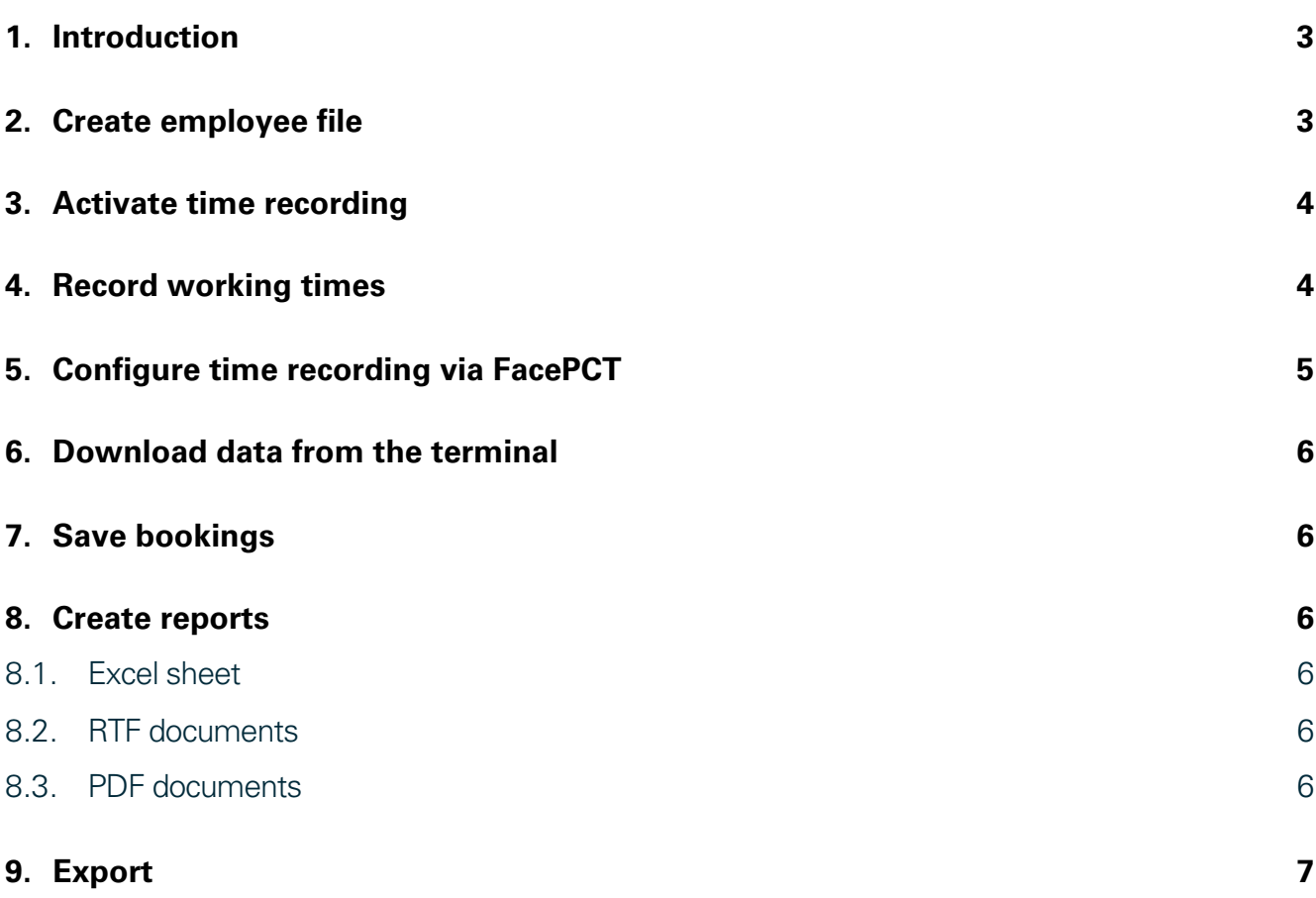

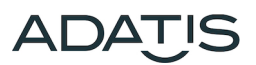

#### <span id="page-2-0"></span>**1. Introduction**

Adatis access terminals can also be used as a time recording terminal as of version 5.030. The access times are stored in the terminal and can be imported with the PC tool "FacePCT". Using the imported timestamps, the working times can then be exported either as Excel files, as PDF files or as RTF files. So far only the time recording on a single terminal is supported.

#### <span id="page-2-1"></span>**2. Create employee file**

The employees must be stored only in the terminal, but not in the FacePCT.

This is done in the WEB interface under the menu item access control. For time recording, each employee must be assigned a personnel ID, as this is used as a unique key during the time recording. The personnel ID is also displayed in the working time reports.

Afterwards, PIN number, RFID card or face detection can be enrolled for each employee (see quick start quide for enrollment).

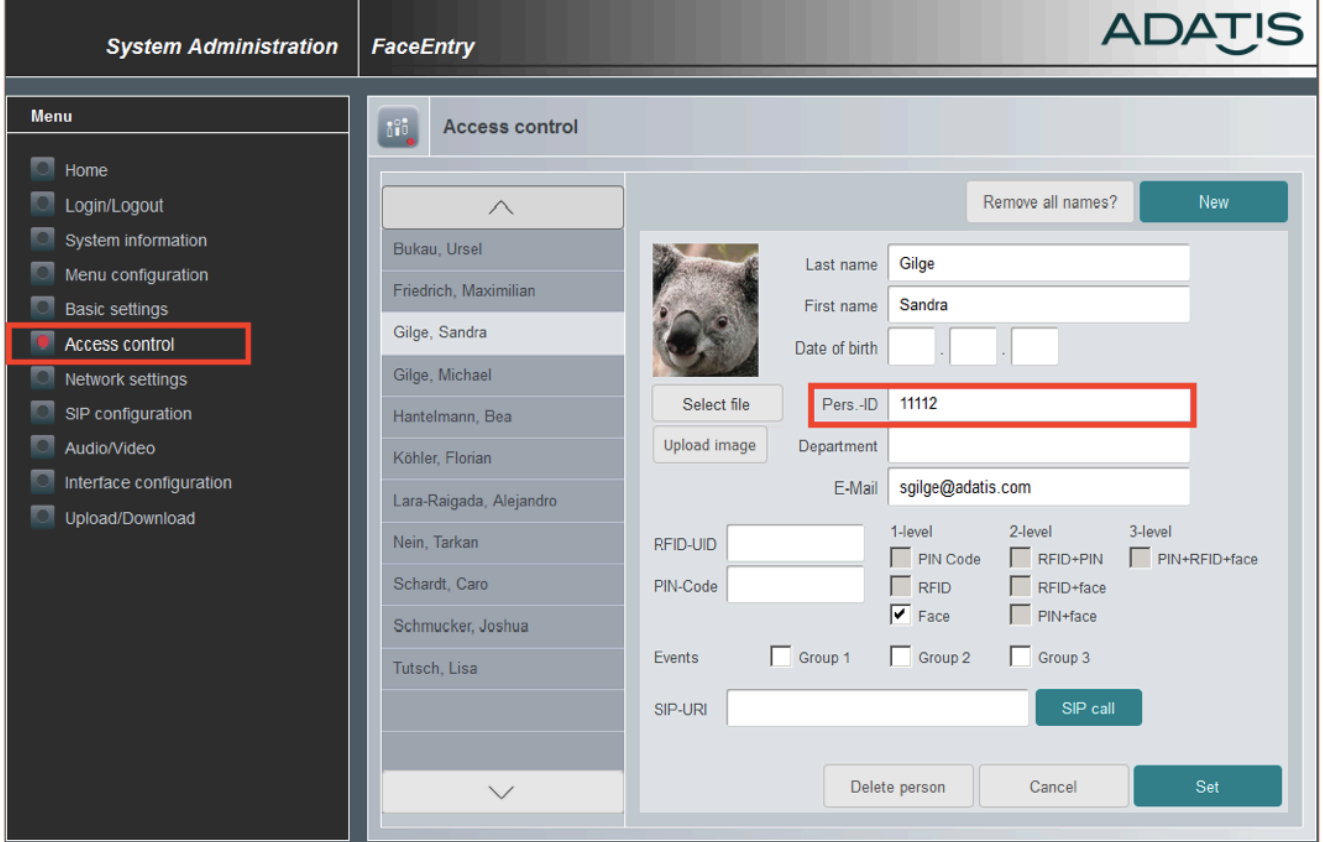

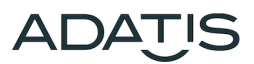

# <span id="page-3-0"></span>**3. Activate time recording**

In order to activate the time recording, change to "menu configuration" in the Web interface. Select "time recording" at the menu item "Interaction on access".

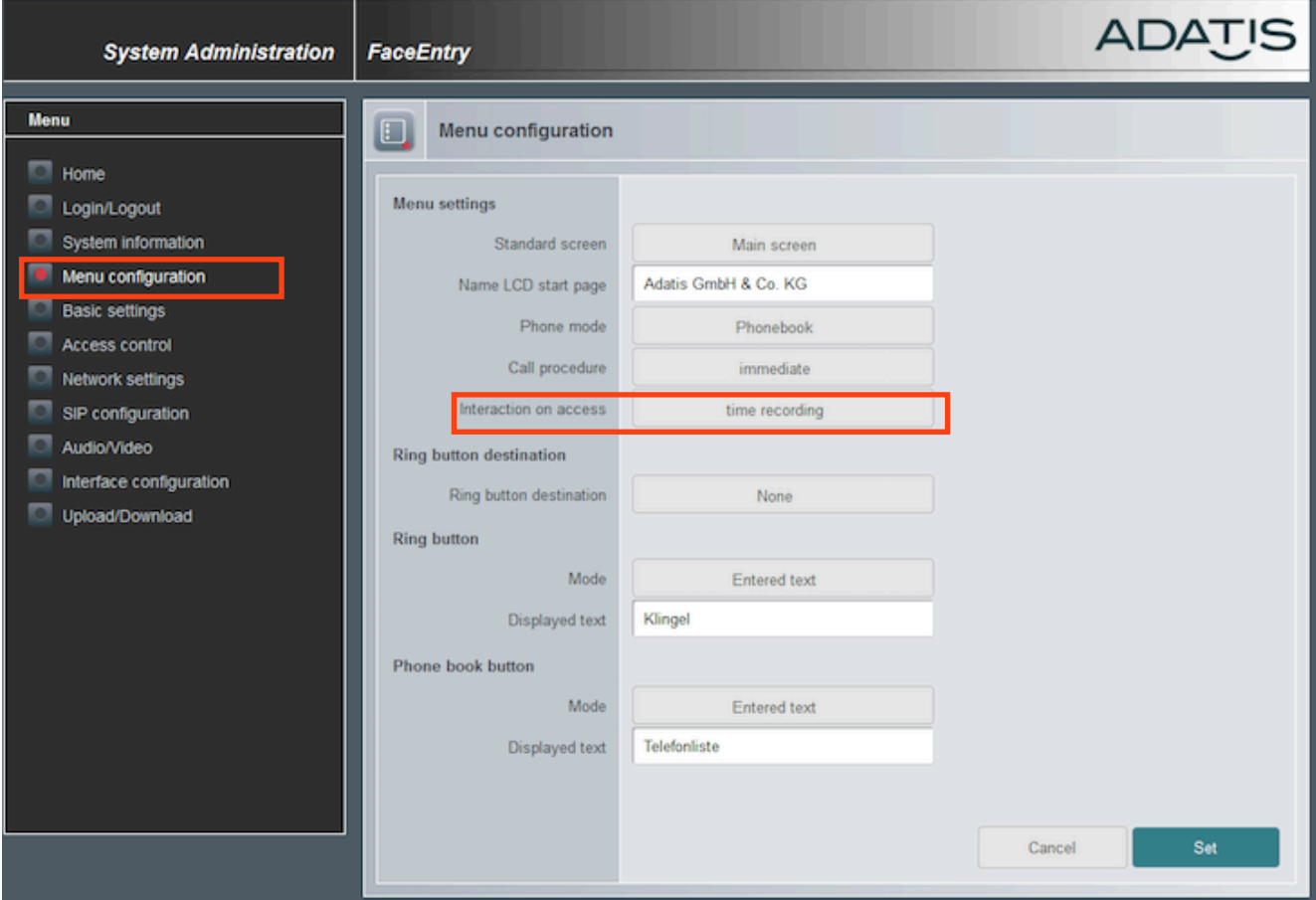

### <span id="page-3-1"></span>**4. Record working times**

If the time recording is activated, the access screen is displayed with two additional buttons for each recognition via face, RFID or PIN:

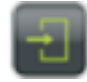

green button = ARRIVAL

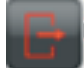

red button = DEPARTURE

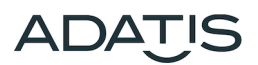

# <span id="page-4-0"></span>**5. Configure time recording via FacePCT**

In the FacePCT, time recording is configured via the menu item **File->Time Recording->Settings**.

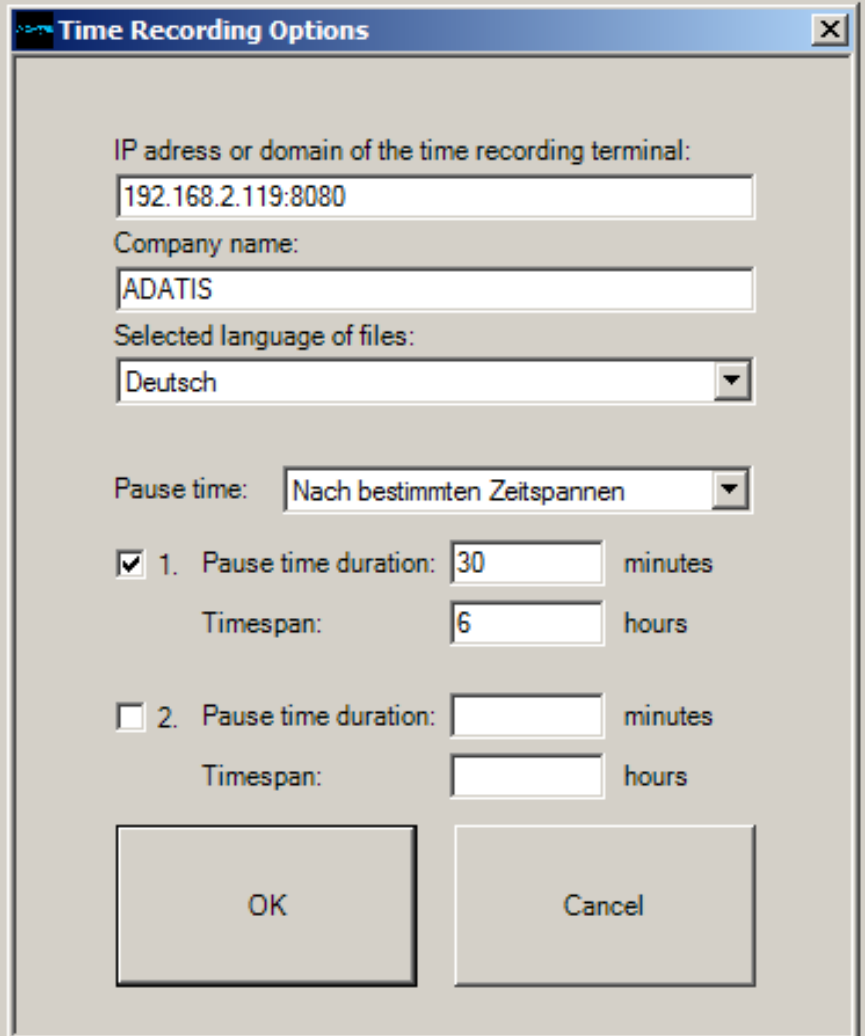

- IP address: The IP address of the access terminal must be entered here
- Company name: Company name to be displayed on the reports
- Language: The language in which the reports are created
- Pause times: If pause times are set automatically, breaks can be inserted either after fixed working time periods or at a fixed time of the day.

If employees are to log out for the breaks, nothing is specified here.

It is possible to log in and out several times a day.

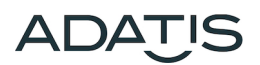

#### <span id="page-5-0"></span>**6. Download data from the terminal**

In the FacePCT you can use the menu item **File-> Time Recording-> Import** to get the bookings of a specific month or the current month. This can be the current month (eg for backup) or 11 previous months.

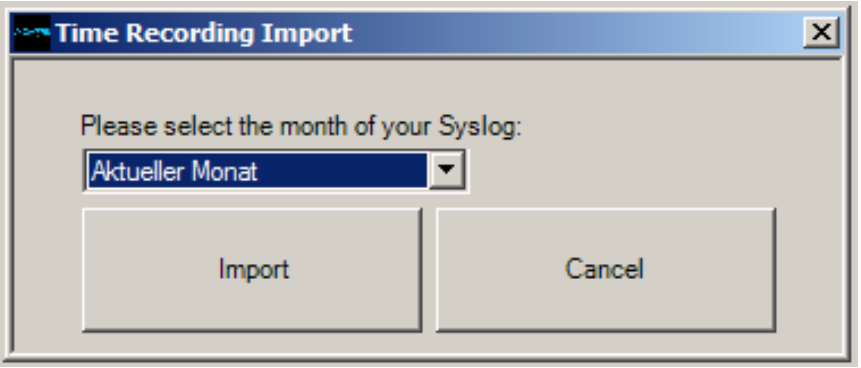

#### <span id="page-5-1"></span>**7. Save bookings**

It can be useful to save the bookings for the current month. For this purpose, the postings for the current month are first imported.

Then they are saved as \*.dat file with the menu item **File-> Time Recording-> Save Log File**.

#### <span id="page-5-2"></span>**8. Create reports**

You can create a report from the bookings with the menu item **File-> Time Recording-> Report**. Typically, the bookings of the previous month are imported at the beginning of the month to create a time recording report.

The report has the following options:

#### <span id="page-5-3"></span>**8.1. Excel sheet**

All employees who have logged in at least once during the last month are displayed separately in the worksheet.

If days have no ARRIVAL or DEPARTURE bookings, these days are displayed in red.

In the Excel sheet, it is possible to enter missing times. If you want to add whole days, you can do this by inserting a line.

In order for the working time to be recalculated after a correction, this field must be copied from the line above or below.

#### <span id="page-5-4"></span>**8.2. RTF documents**

This option is used to create employee postings as separate RTF documents. Time corrections are possible in this format, but the working times and totals must then be calculated manually.

#### <span id="page-5-5"></span>**8.3. PDF documents**

This option is used to create employee bookings as separate PDF documents. Time corrections are not

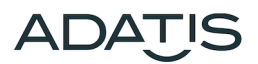

possible in this format.

## <span id="page-6-0"></span>**9. Export**

There is the possibility to transfer the bookings into formats of time recording software.

So far only Reiners SCT is supported. On request, however, other formats can also be implemented.